# **CAD / CAM**CAD )

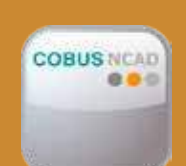

# **COBUS Autorunner** Automatic Program Generation

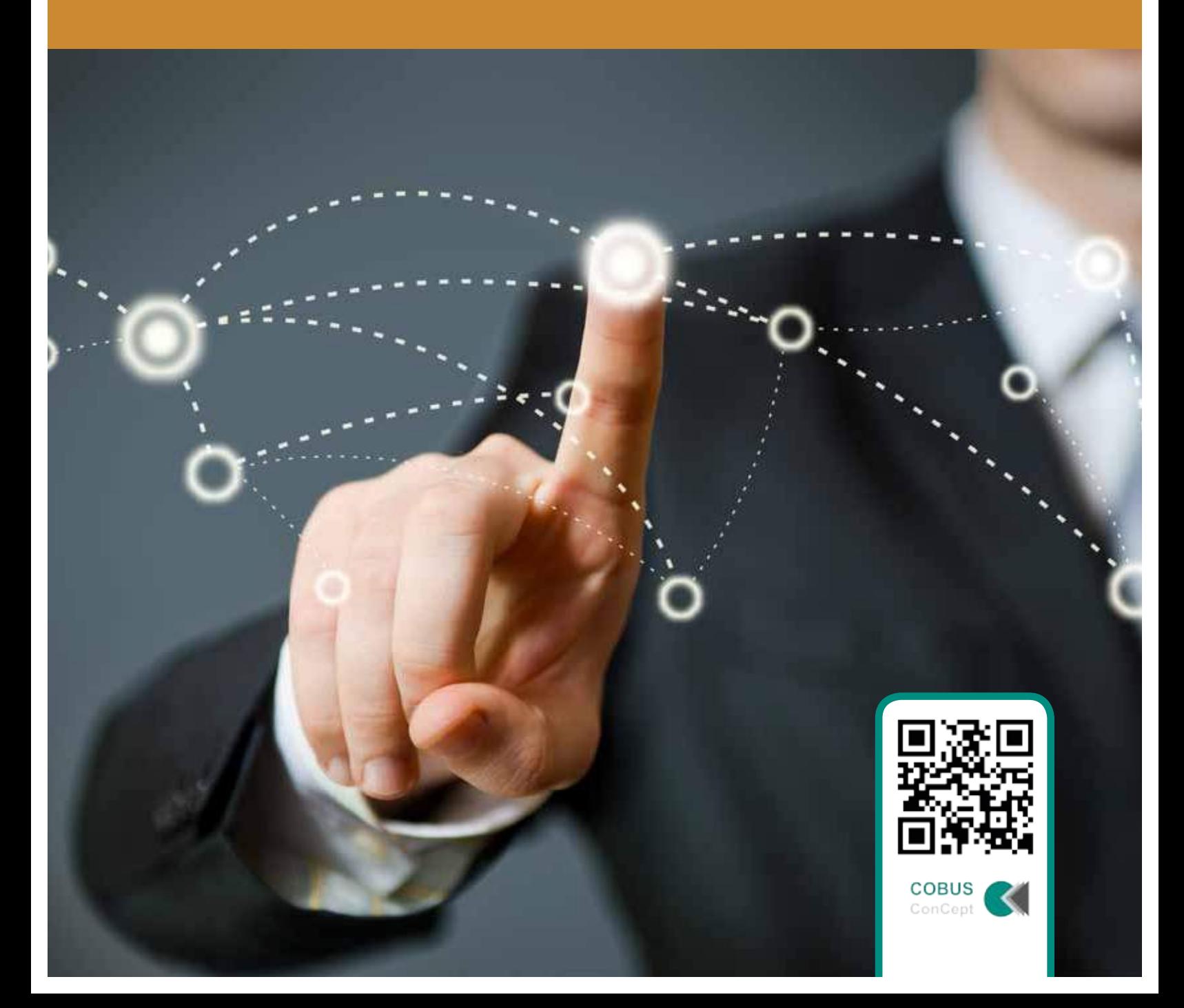

#### © 2014 COBUS Con Cept

Credits : Page 1: © Tijana - Fotolia Page 3: © everythingpossible - Fotolia Page 4: © goodluz - Fotolia Page 6: © Gunnar Assmy - Fotolia Page 8: © pressmaster - Fotolia Page 15: © alphaspirit - Fotolia Page 16: © Michaela Eickhölter, COBUS ConCept

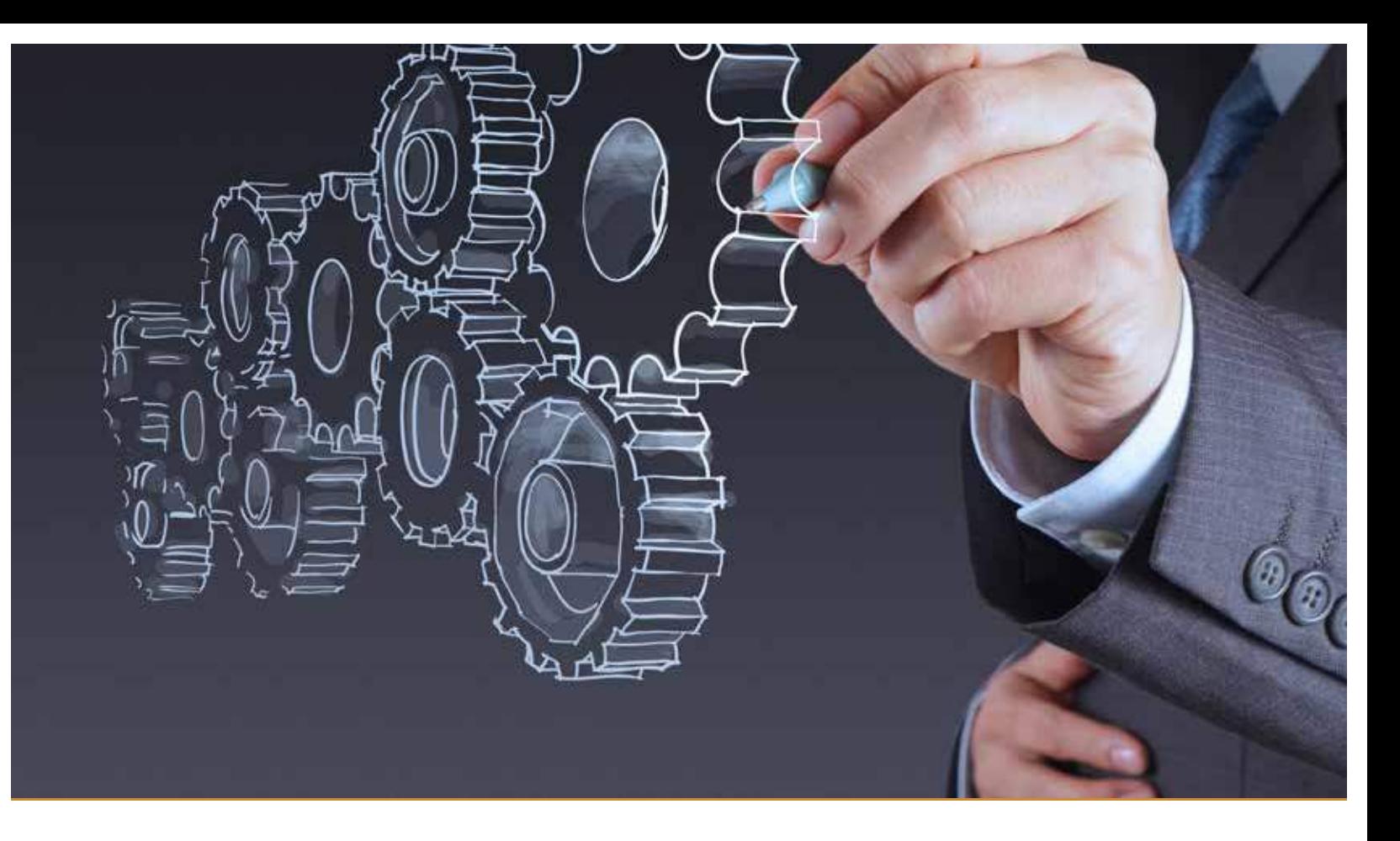

## **Contents**

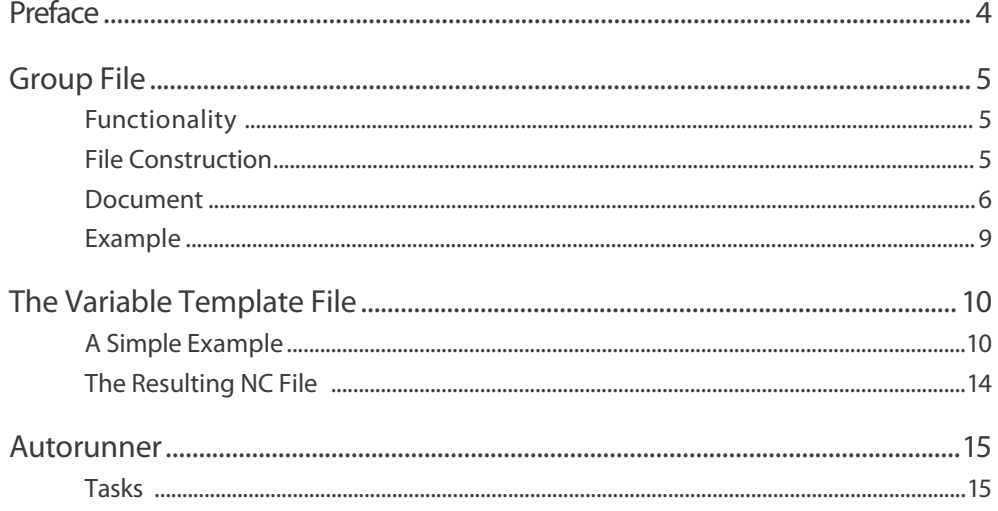

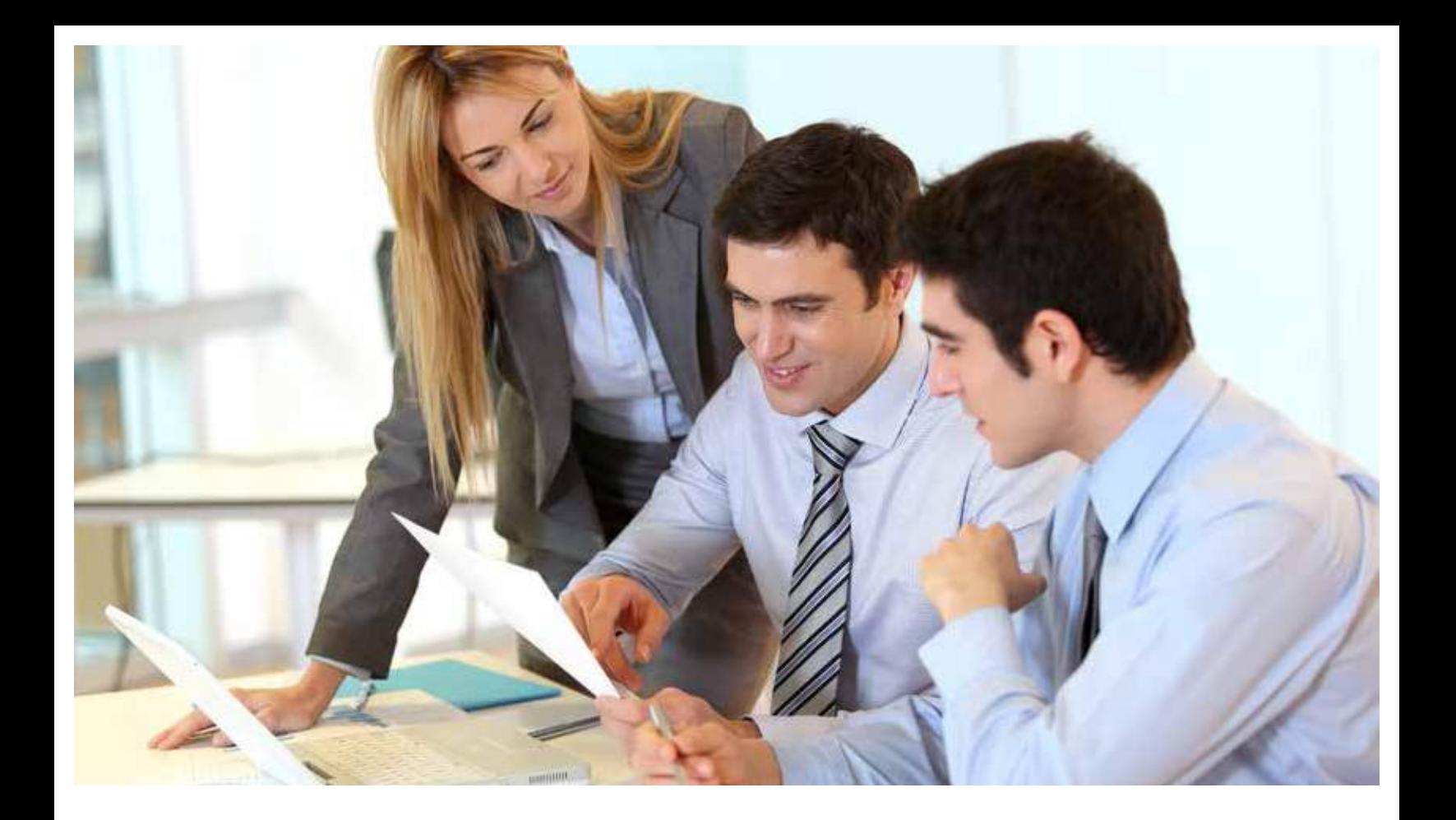

#### **Preface**

This documentation describes how to automate the creation of NC files based off of a partslist with variables.

The variables are written to the parts via a group file. This group file is set-up by the customer, the origin in many cases is the customer's ERP system.

The file is written in XML format.

COBUS AutoRunner is responsible for the execution of the group file. It finds and calls existing files (in Poll mode) and systematically works through the contents, creating, for each part, an FMC file and the corresponding machine file for the machine currently selected.

In addition, a template file is required. This template file reads in the parameters from the group file in order to create a unique parts piece based on those parameters.

The file structure, group file and set up of a template file are discussed in more detail on the following pages

## **Save TIme**

## Poll-Mode

# **Fully Automatic**

**variable parts list**

File transfer from ERP-System

#### **Group File**

The group file is comparable to a parts list. It contains all of the information needed to create the required or specified parts.

The group file (GRP file) used by AutoRunner, in nature, is a CSV format file. The machine number, FMC file and src file can be defined therein. The new, upgraded format (GRPX) is defined as an XML file that additionally allows parameter names and values to be read into the FMC file before the NC file is generated.

#### **Functionality**

The goal of the new format is to change existing FMC files before the conversion takes place in order to take into account the given parameters and values.

In order to update the FMC file with the specified parameters, a "Variable FMC File" (VARFMC) file, with the specified parameters, needs to be generated, and passed to NCAD. The last step is to create the corresponding CNC program for the machine.

The name of the VARFMC file can be defined in the GRPX file. If this is not done then the name will be automatically geenrated based on the CNC file name.

#### **File Construction**

For legibility purposes, the parameters of the individual commands are passed as attributes.

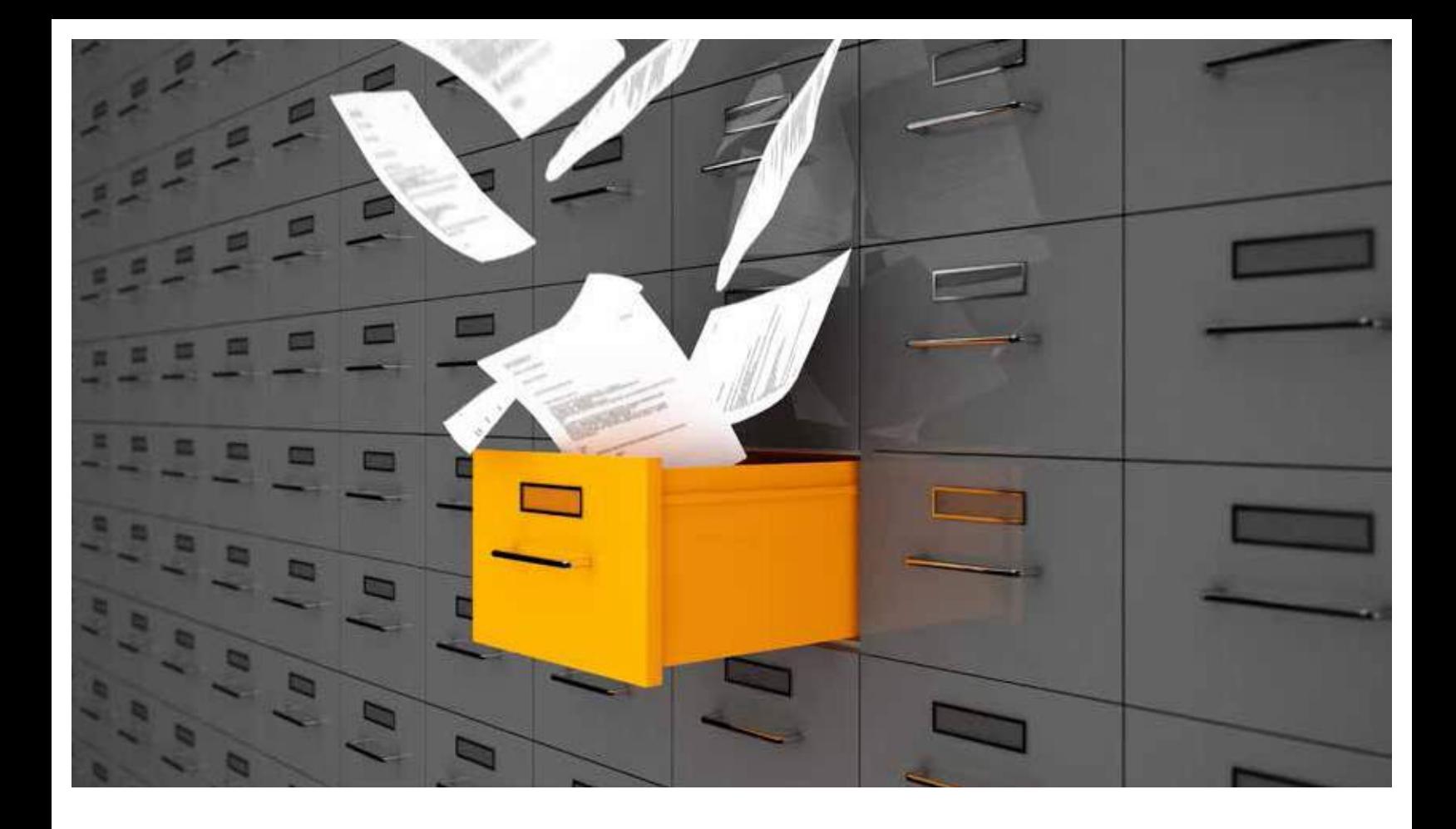

#### **Document**

A DOCUMENT-node, needs to be defined at the highest level.

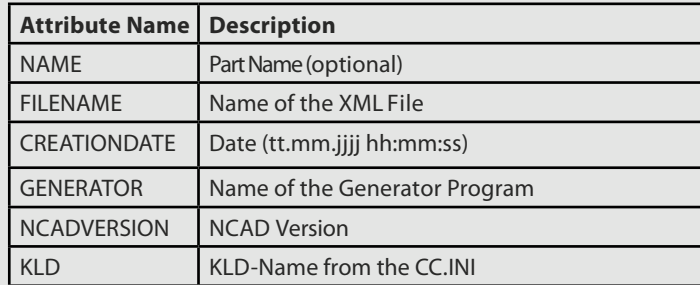

The "GENERATOR", "NCAD VERSION and "KLD" attributes must be filled our correctly. If they are not, the import will not function properly.

# **Save TIme**

# Poll-Mode

# **Fully Automatic**

**variable parts list**

File transfer from ERP-System

#### **Part**

A PART entry is defined for each CNC file. The source of the FMC file is transferred over to a target FMC file, into which all parameters are passed. The CNC file is generated from this target FMC file.

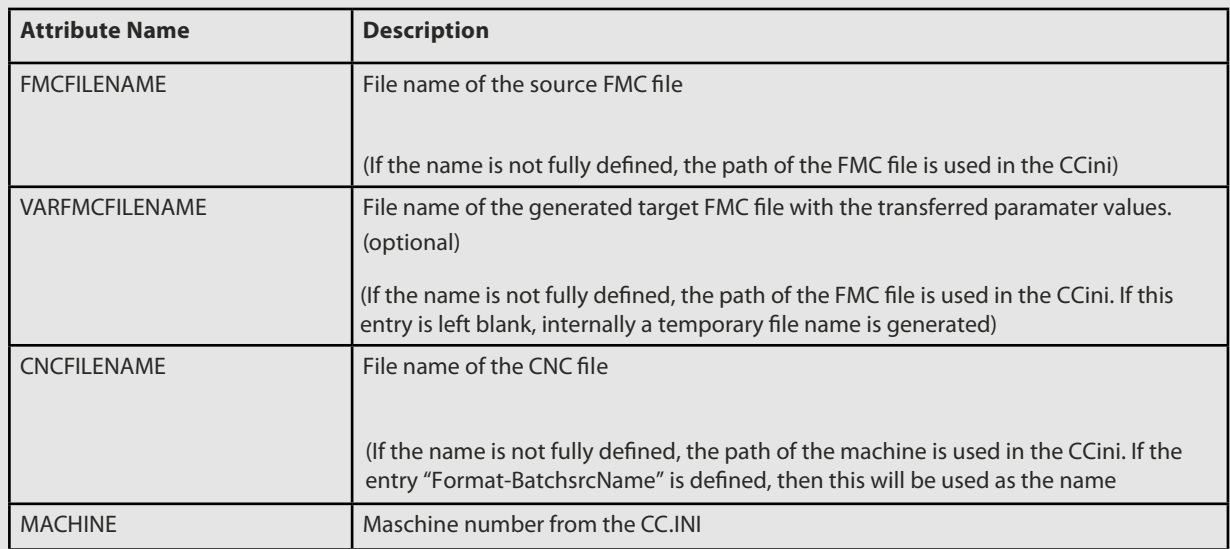

Any number of parameters can be defined per PART

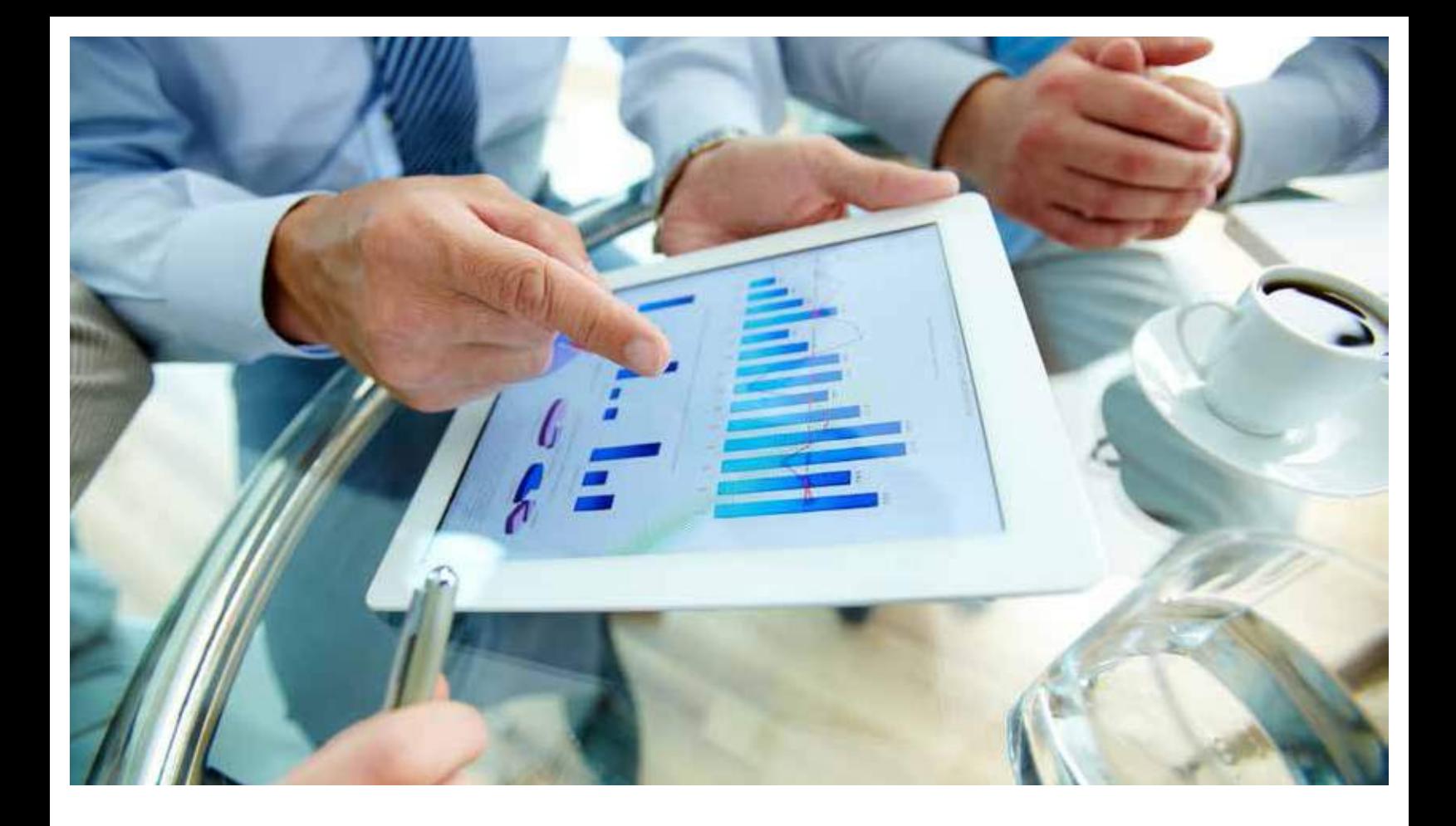

#### **Parameter**

Parameters can be defined for each CNC file. The values are inserted into the target FMC file. Parameters that do not occur in the target FMC file are ignored and will not generate an error message.

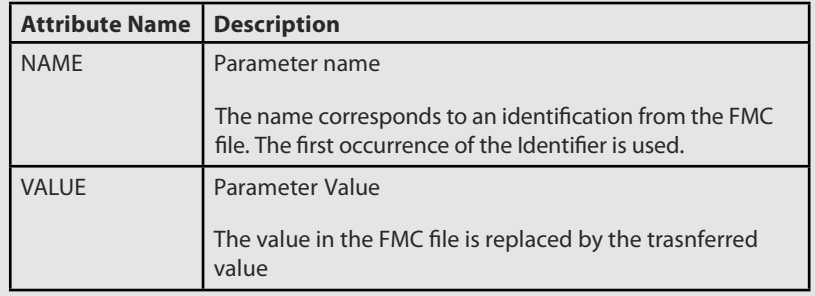

#### **Example**

A simple example:

```
<?xml version="1.0" encoding="ISO-8859-1"?>
<DOCUMENT NAME="Test18.07.2011 13:55:15"
 FILENAME="YSeite_Daten_2011_07_21.grpx"
 CREATIONDATE="18.07.2011 13:55:15"
 GENERATOR="TEST_DATEN"
 NCADVERSION="12.0"
 KLD="PRONORM1">
 <PART
  FMCFILENAME="C:\ccw2011\grp\Vorlage\Bauteil.fmc"
  VARFMCFILENAME="C:\ccw2011\grp\FMC_Ergebnisse\Bauteile\AB123_Seite_L.fmc"
  CNCFILENAME="C:\ccw2011\grp\CNC3\AB123_Seite_L.mpr"
  MACHINE="3">
  <PARAMETER NAME="TYP$" VALUE="SEITE" />
  <PARAMETER NAME="ANS$" VALUE="L" />
  <PARAMETER NAME="VLAENGE" VALUE="820" />
  <PARAMETER NAME="VBREITE" VALUE="420" />
  <PARAMETER NAME="VLSTAERKE" VALUE="19" />
  <PARAMETER NAME="LREIHE" VALUE="1" />
  <PARAMETER NAME="RNUT" VALUE="1" />
  <PARAMETER NAME="ABSVORNE" VALUE="65" />
  <PARAMETER NAME="ABSHINTEN" VALUE="100" />
  <PARAMETER NAME="ABSLRU" VALUE="200" />
  <PARAMETER NAME="ABSLRO" VALUE="100" />
  </PART>
  <PART
  FMCFILENAME="C:\ccw2011\grp\Vorlage\Bauteil.fmc"
  VARFMCFILENAME="C:\ccw2011\grp\FMC_Ergebnisse\Bauteile\AB123_Seite_R.fmc"
  CNCFILENAME="C:\ccw2011\grp\CNC3\AB123_Seite_R.mpr"
  MACHINE="3">
  <PARAMETER NAME="TYP$" VALUE="SEITE" />
  <PARAMETER NAME="ANS$" VALUE="R" />
  <PARAMETER NAME="VLAENGE" VALUE="820" />
  <PARAMETER NAME="VBREITE" VALUE="420" />
  <PARAMETER NAME="VLSTAERKE" VALUE="19" />
  <PARAMETER NAME="LREIHE" VALUE="1" />
  <PARAMETER NAME="RNUT" VALUE="1" />
  <PARAMETER NAME="ABSVORNE" VALUE="65" />
  <PARAMETER NAME="ABSHINTEN" VALUE="100" />
  <PARAMETER NAME="ABSLRU" VALUE="200" />
  <PARAMETER NAME="ABSLRO" VALUE="100" />
  </PART>
  <PART
  FMCFILENAME="C:\ccw2011\grp\Vorlage\Bauteil.fmc"
 VARFMCFILENAME="C:\ccw2011\grp\FMC_Ergebnisse\Bauteile\AB223_Seite_L.fmc"
  CNCFILENAME="C:\ccw2011\grp\CNC3\AB223_Seite_L.mpr"
  MACHINE="3">
  <PARAMETER NAME="TYP$" VALUE="SEITE" />
  <PARAMETER NAME="ANS$" VALUE="L" />
  <PARAMETER NAME="VLAENGE" VALUE="1220" />
  <PARAMETER NAME="VBREITE" VALUE="320" />
  <PARAMETER NAME="VLSTAERKE" VALUE="19" />
  <PARAMETER NAME="LREIHE" VALUE="1" />
  <PARAMETER NAME="RNUT" VALUE="1" />
  <PARAMETER NAME="ABSVORNE" VALUE="65" />
  <PARAMETER NAME="ABSHINTEN" VALUE="100" />
  <PARAMETER NAME="ABSLRU" VALUE="200" />
  <PARAMETER NAME="ABSLRO" VALUE="100" />
 </PART>
</DOCUMENT>
```
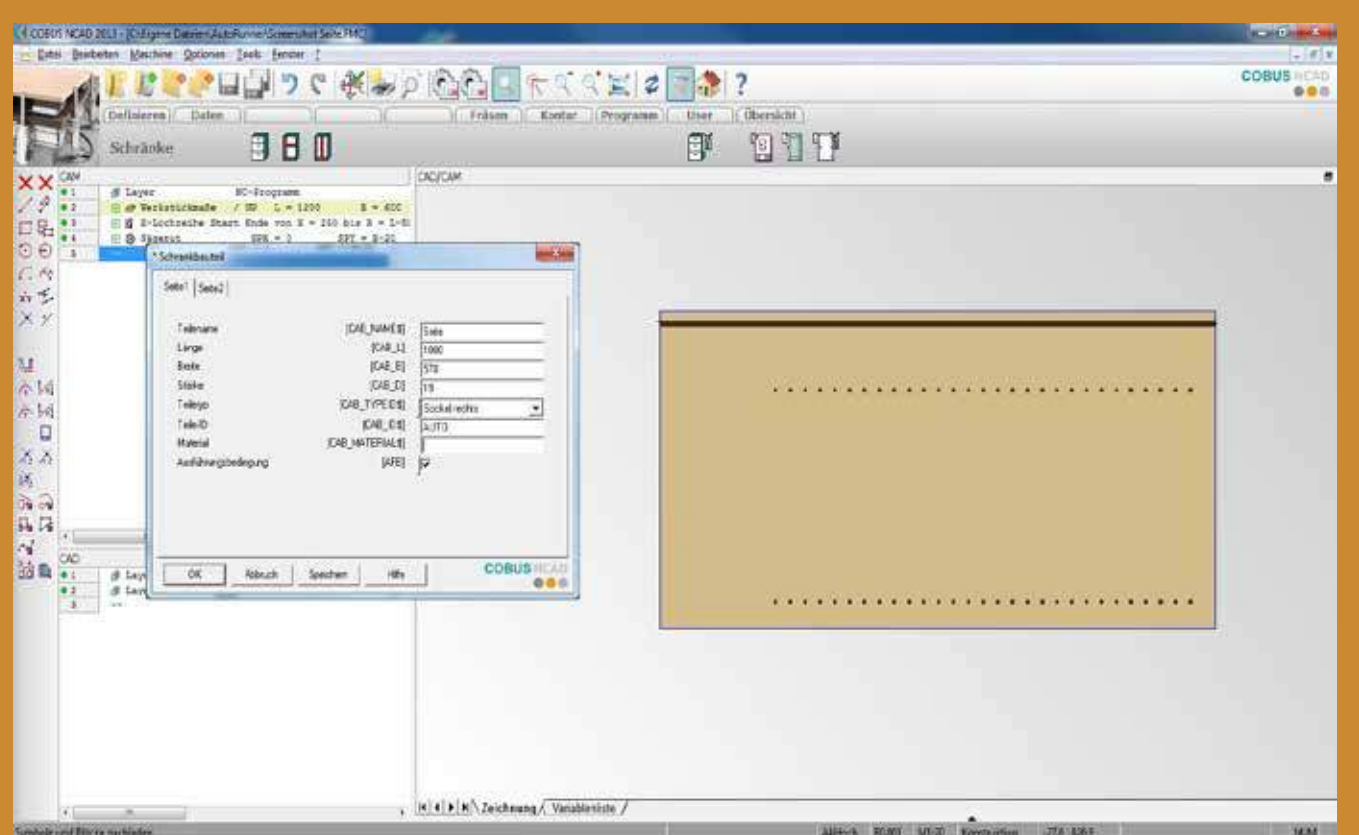

### **The Variable Template File**

The template file is created in an NCAD FMC file.

A template file should be created for each significantly different part. The variables in the group file control the processes in the template file. A specific FMC file is generated, as defined by the variables, from the overall template.

It is theoretically possible to have a single template file that can control every part, however, it is best to do this with restraint. The best approach is to reduce the number of template files as much as possible but maintain clarity without getting too complex.

#### **A Simple Example**

In the image above, a simple example of a cabinet end is depicted. The parameters in the dialog window are specified by the group file. These parameters determine the actual construction of the part.

## **Save TIme**

Poll-Mode

# **Fully Automatic**

**variable parts list**

File transfer from ERP-System

The actual construction revisions are handled in the "Seite" block.  $\frac{H}{\Box}$  Bearbeitungen als Block<br> $\Box$  SEITE I Wenn TYP# == "SEITE" //ich bin eine Schrankseite  $TL = 6$  $\begin{array}{ll} H & \text{mit Lechreiths 2}\\ \text{t Wenn LREIRE} & \text{m=1} \end{array}$ //mit Lochreine  $\begin{array}{lll} \text{I} & \text{Nenn ANS4} & \text{``N''} & \text{//reche Seise} \\ \text{[M] X-Lochreihe State State } & \text{[N''-Nochreis} & \text{[N''-Nochreis]} \\ \text{[N''-Nochreis]} & \text{[N''-Nochreis]} & \text{[N''-Nochreis]} \\ \text{[N''-Nochreis]} & \text{[N''-Nochreis]} & \text{[N''-Nochreis]} \\ \text{[N''-Nochreis]} & \text{[N''-Nochreis]} & \text{[N''-Nochreis]} \\ \text{[N''-Nochreis]} & \text{[N$ 1 Blockende //Ende Lochreihe 1 Blockende I Wenn VBREITE >= 311 AND VBREITE <= 370<br>
| SI Morizontal-Bohrbild in Y bel X = 0 Y = 30 DM = 8 Z = 3/2<br>
1 Blockende **1 Blockende** //Ende Seite

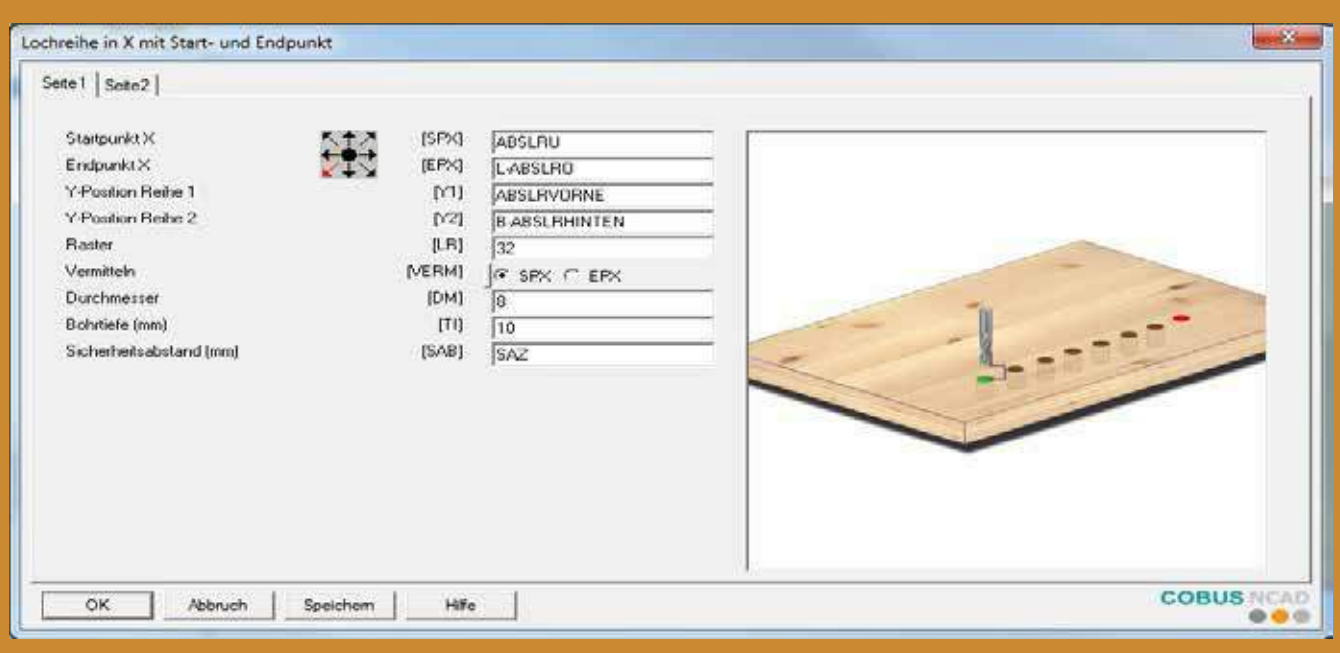

The variables are passed and the corresponding manipulations are carried out by using simple conditions (see image above).

It is not absolutely necessary to define a parameter ahead of time and tie the edits to the parameter. An evaluation can be carried out directly with each parameter:

(ANS\$==L)?ABSLRU:ABSLRO

When  $ANS$ = L$ , take the value of ABSLRU, otherwise use ABSLRO

Constructing seperate evaluations for each edit or manipulation makes reading these files much more legible. Every symbol does not need to be called in order to see which parameters are used and when.

From the earlier example file, several possibilites can be determined. The more generic the template file is defined,

- the more conditions and variables will be needed
- the harder it is to find transparency in the files
- the harder it is to track down errors
- the more complicated it is to make changes

# **Save TIme**

# Poll-Mode

# **Fully Automatic**

**variable parts list**

File transfer from ERP-System

**The Resulting FMC File** From the overall template file which is called by the group file with parameters, FMCFILENAME="C:\Kunden.ver\Pronorm\ccw2011\grp\Vorlage\Bauteil.fmc" VARFMCFILENAME="C:\Kunden.ver\Pronorm\ccw2011\grp\FMC\_Ergebnisse\Bauteile\AB123\_Seite\_L.fmc" CNCFILENAME="C:\Kunden.ver\Pronorm\ccw2011\grp\CNC3\AB123\_Seite\_L.mpr" a seperate, part specific file is generated, the construction of which is determined by the parameters. O et a Computer + WINDOWS (C;) + cow2013 + grp + FMC Ergebnisse + Bautele  $\begin{array}{|c|c|c|c|c|} \hline \end{array}$  . Soute is dunnment Organizieren \* In Sislicthek aufnehmen \* Freigeben für \* Brennen Neuer Orde  $+$  Nome Seitenteil2Rohling Goode Anderungsdaturn Typ. **E** Sem M AB123\_Seite\_LFMC COBUS NCAD Ko. 07.04.2011 15:36 主班 SolidEdgeInput 07:04:2011 15:26<br>07:04:2011 15:42<br>07:04:2011 14:67 (d) AB123 Seite RFMC COBUS NCAD Ko.  $55E$ SolidEdgeOutput @ AB223 Seite LFMC 07:04:2011 14:57 COBUS NCAD Ko. 主编 Turen: of AB223\_Seite\_R.FMC 07.04.2011 14:47 COBUS NCAD Ko.  $-3$ KE Unterprogramme all year È **J** v  $\frac{1}{2}$  Wo XmlProdi e il grp **FAIL FMC** Ergebnisse **Bastelle** 

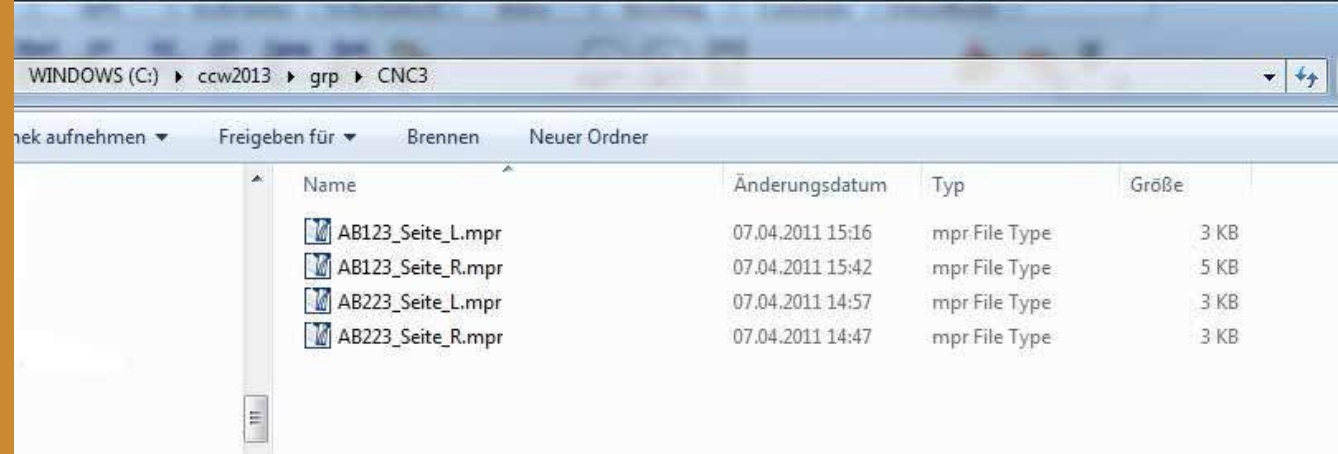

## **The Resulting NC File**

A parameter in the group file determines the machine number for which the program should be created. The path and the name are also determined in the group file.

CNCFILENAME="C:\Kunden.ver\Pronorm\ccw2011\grp\CNC3\ AB123\_Seite\_L.mpr"

MACHINE="3">

<PARAMETER NAME="TYP\$" VALUE="SEITE" />

Each machine, that uses a post processor, is assigned a unique number in the NCAD Installation. The machine that the NC file will be generated for is communicated to NCAD via AutoRunner.

The result are machine-ready NC files placed into the defined folder location.

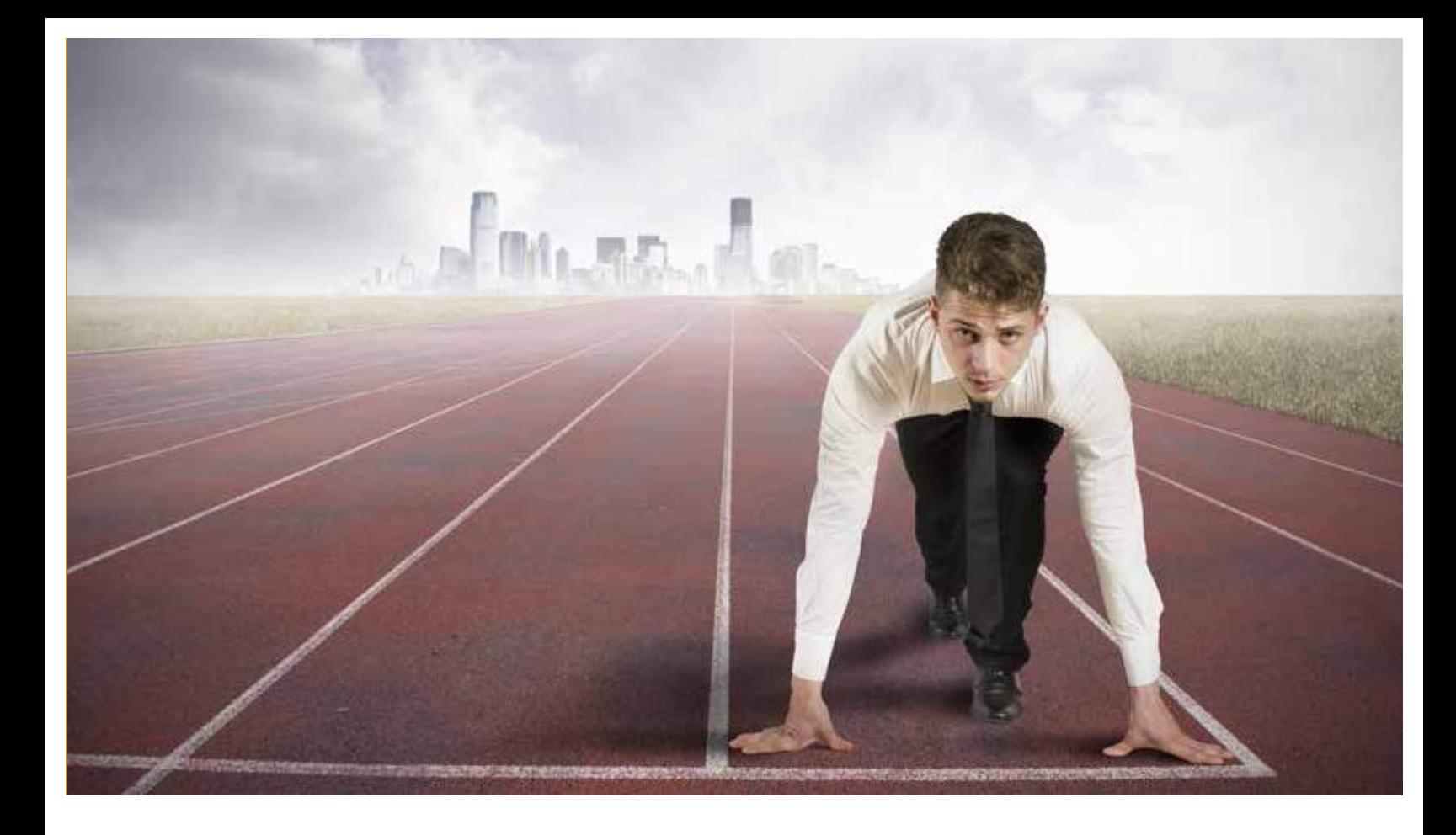

#### **AutoRunner**

AutoRunner is a seperate module that when added to COBUS NCAD is used to automate the creation of NC files.

It can be used in polling mode to independently and automatically work its way through job files. If run manually, specific files can be selected and called.

#### **Tasks**

AutoRunner performs the following tasks:

- Interpret the contents of a batch file
- Start NCAD with the template file
- Pass the parameters from the template file to NCAD
- Generate a single part
- Generate the related NC file

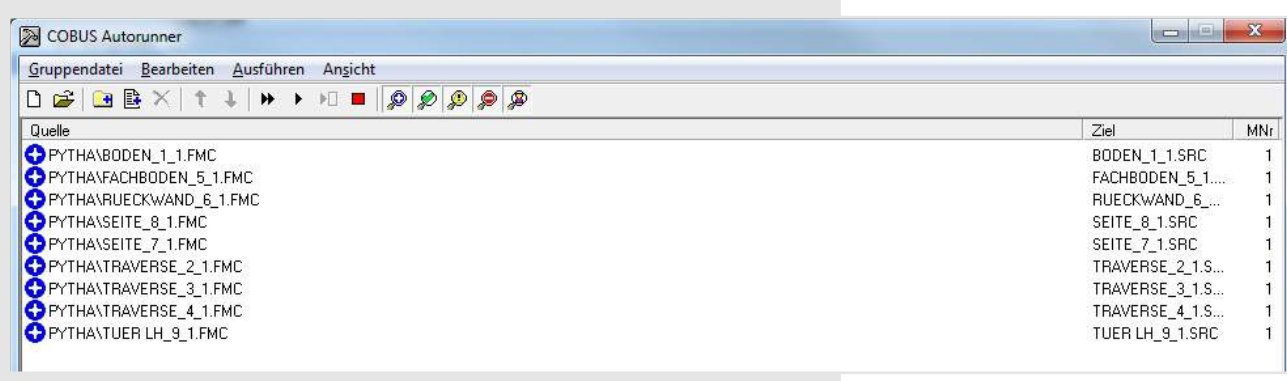

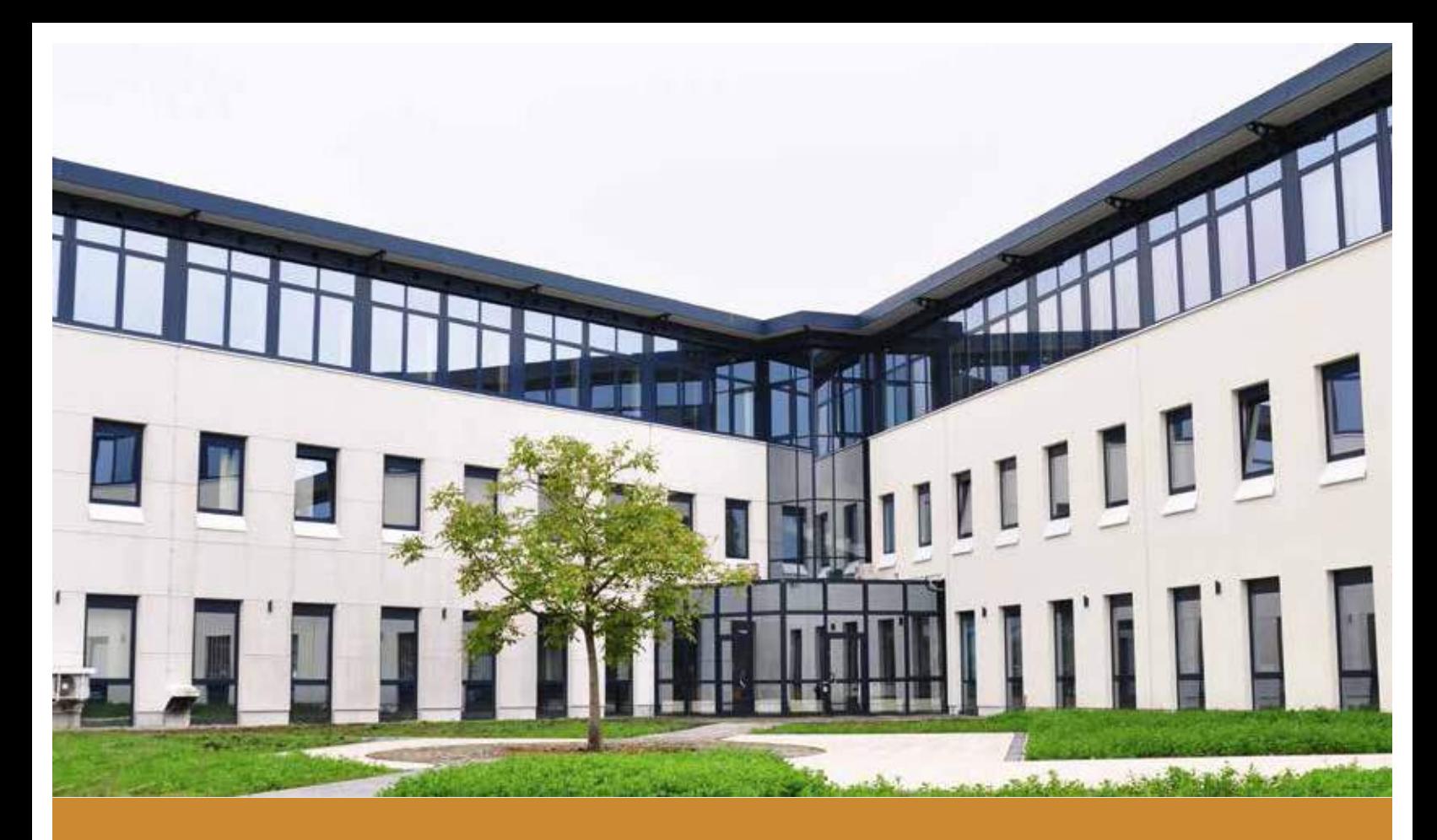

COBUS ConCept Headquarters in Rheda-Wiedenbrück

#### COBUS ConCept has locations in Rheda-Wiedenbrück | Dortmund | Münster

Headquaters: Innovations- und WirtschaftsZentrum Nickelstraße 21 33378 Rheda-Wiedenbrück

Tel.: +49 5242 4054-0

info@cobus-concept.de

Dortmund: TechnologieZentrum Emil-Figge-Str. 76 44227 Dortmund

Tel.: +49 231 9742-240

dortmund@cobus-concept.de

www.cobus-concept.de

Münster: Haus Uhlenkotten 26 48159 Münster

Tel.: +49 5242 4054-16600

muenster@cobus-concept.de

#### In North America:

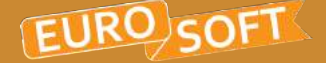

Eurosoft, Inc. 224 High House Rd, Suite 210 Cary, NC 27513 Tel.: 919.468.3003 info@eurosoftinc.com

#### **Your Success. Our Motivation**

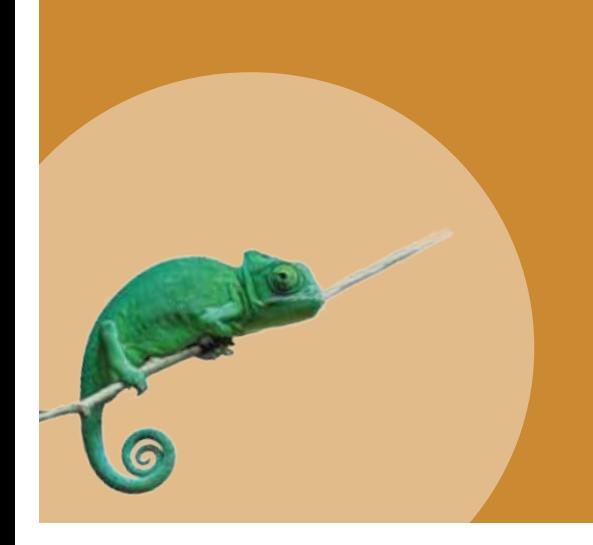